## **Установка пакетов .Net Core (версии 7)**

----------------------------------------------------

Выполните последовательно действия в терминале Fly (ctrl+T):

- 1. sudo apt install ca-certificates apt-transport-https
- 2. wget -O https://packages.microsoft.com/keys/microsoft.asc | gpg --dearmor | sudo tee /etc/apt/trusted.gpg.d/microsoft.asc.gpg > /dev/null
- 3. sudo wget https://packages.microsoft.com/config/debian/10/prod.list -O /etc/apt/sources.list.d/microsoft-prod.list
- 4. sudo apt update
- 5. sudo apt install dotnet-sdk-7.0
- 6. sudo apt install aspnetcore-runtime-7.0

## ------------------------------------------------------- **Установка редактора Visual Studio Code**

- 1. Скачайте и установите редактор:<https://code.visualstudio.com/Download>
- 2. Запустите редактор и в разделе расширений выполните поиск с параметром ext:cs
- 3. Установите расширения для C#:

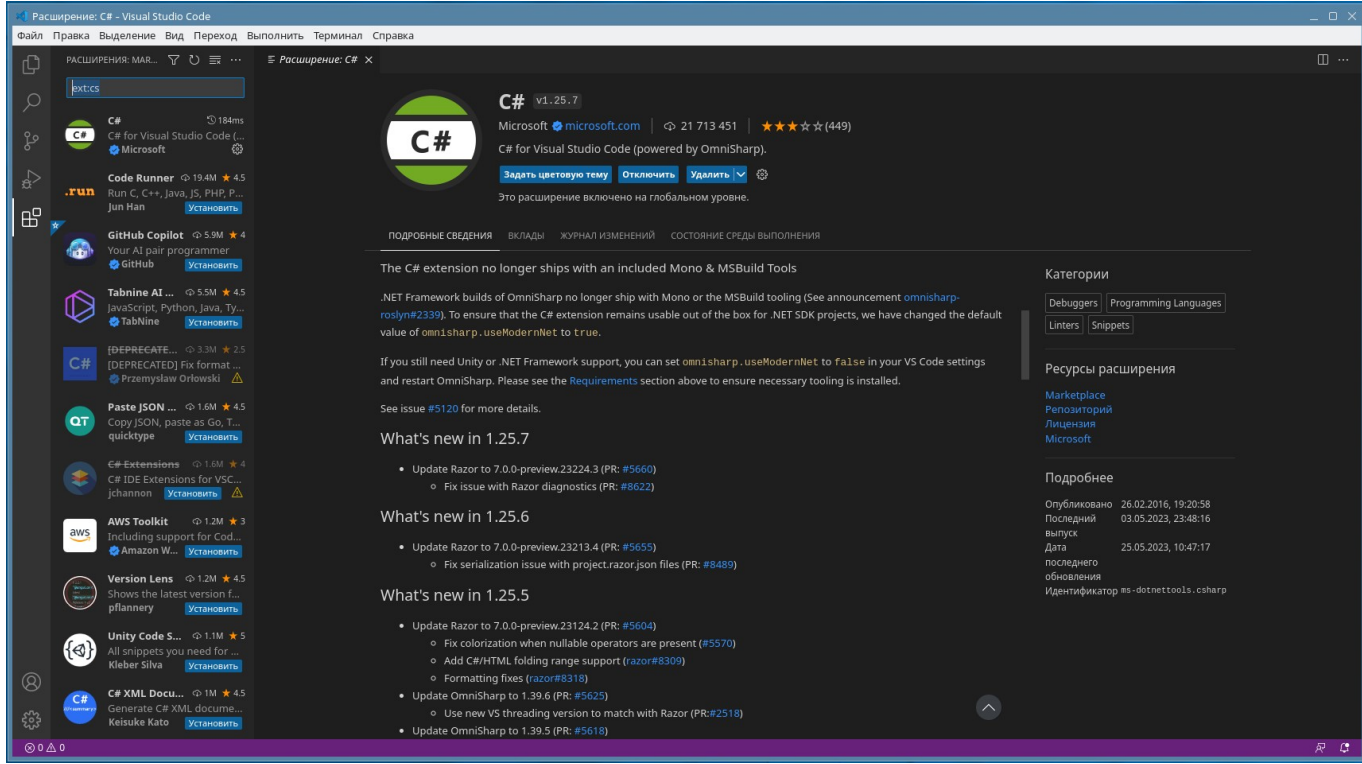

## Первая программа на С#

- 1. Запустите редактор VSC
- 2. Откройте терминал (Меню  $\rightarrow$  Терминал  $\rightarrow$  Создать терминал)
- 3. Создайте каталог проекта в Домашнем каталоге пользователя (например, mkdir NET)
- 4. Перейдите во вновь созданный каталог: cd NET
- 5. Создайте в каталоге новый консольный проект: dotnet new console
- 6. Откройте в редакторе каталог проекта (Меню  $\rightarrow$  Файл  $\rightarrow$  Открыть папку)
- 7. Напишите необходимый код проекта в файле Program.cs
- 8. Сохраните изменения в файле Program.cs
- 9. Для запуска вернитесь в терминал (Меню  $\rightarrow$  Терминал  $\rightarrow$  Создать терминал) и выполните команду dotnet run в каталоге проекта:

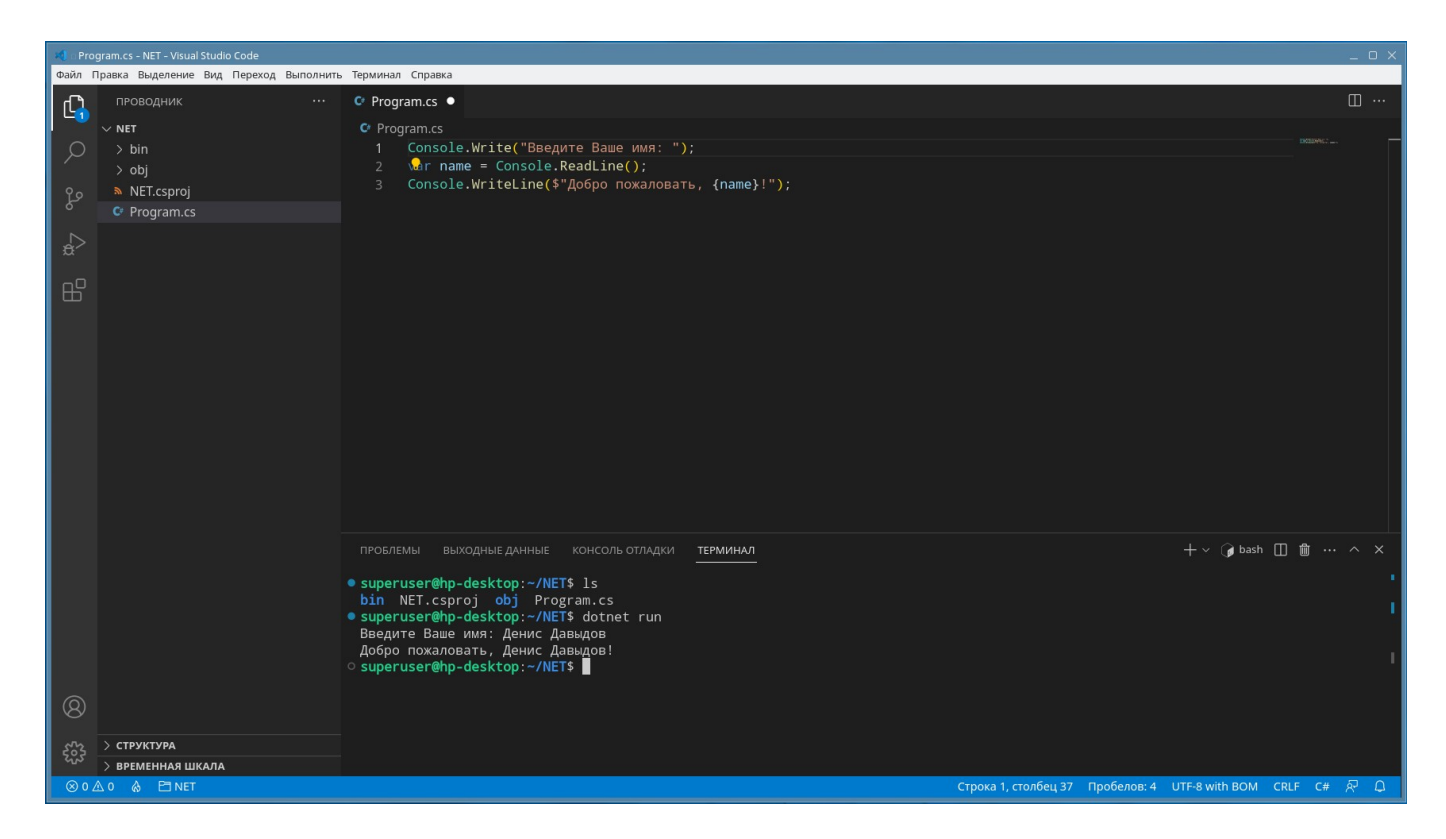

## P.S. Приведение программы к виду ProgramMain:

В ходе работы над консольным проектом «загорается лампочка подсказка» при нажатии на которую редактор предлагает автоматически привести проект к стилю использования классов:

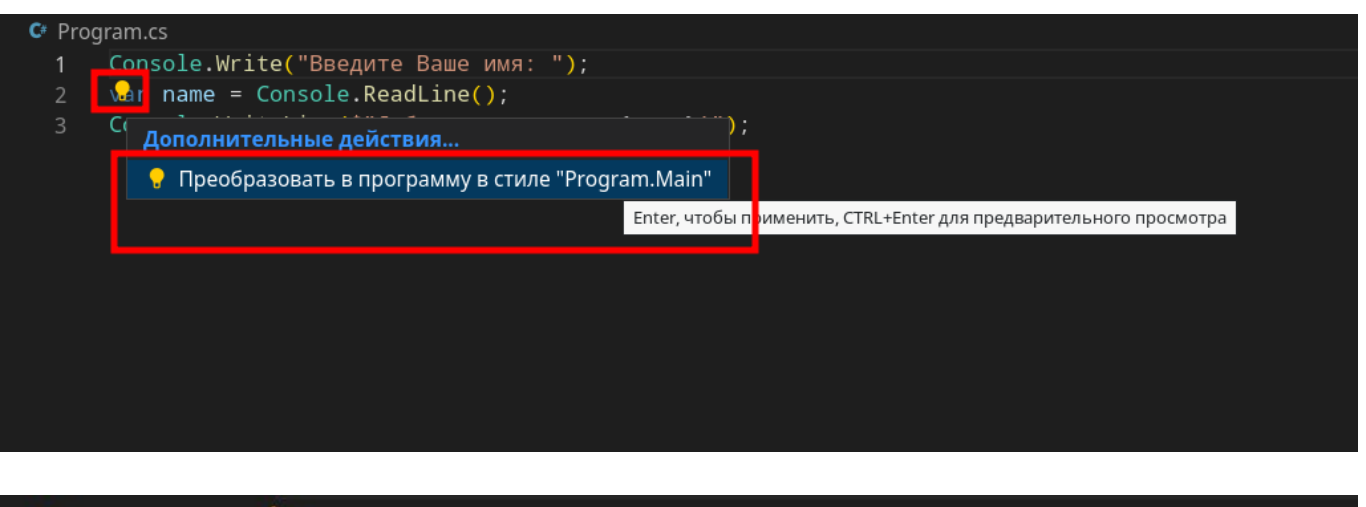

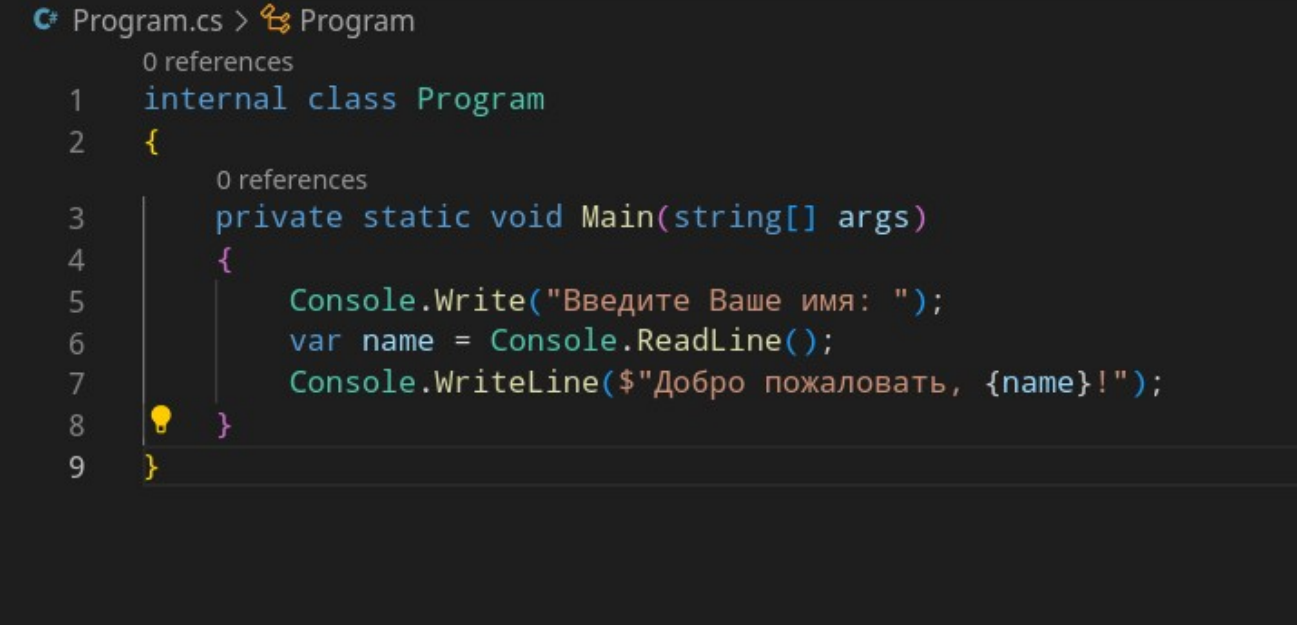